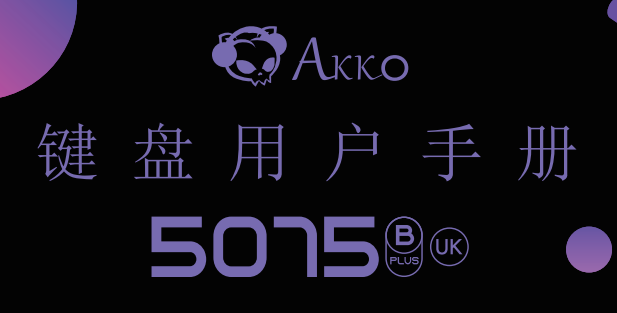

User Manual Benutzerhandbuch

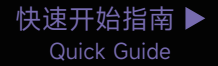

# 感谢您购买及使用本产品

为了给您带来更好的使用体验,在使用产品前请仔细阅读本说明书,并请妥善保管,以便日后参观。

#### 包装内容

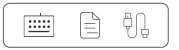

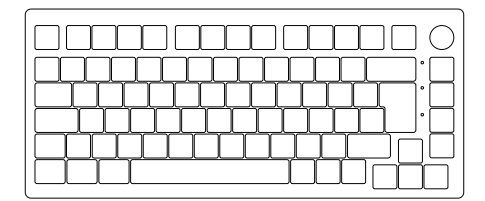

#### 系统需求

Windows®XP / Vista / 7 / 8 / 10或更高版本

#### 安装步骤

将键盘USB连接线插入电脑的USB接口即可开始使用。

#### 独立指示灯

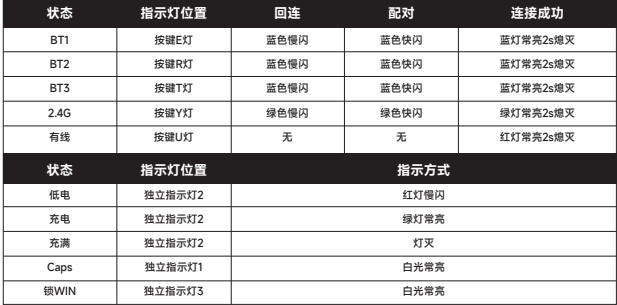

 $- x$ 

### 5075B Plus 组合键功能

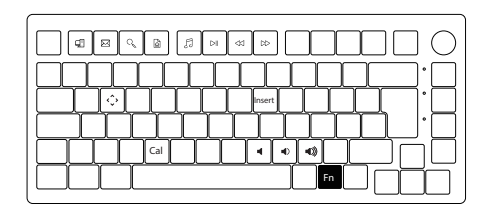

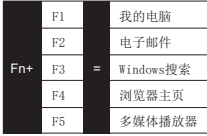

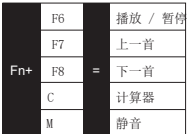

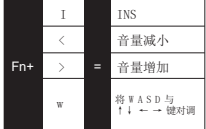

5075B Plus 系统功能 (Windows)

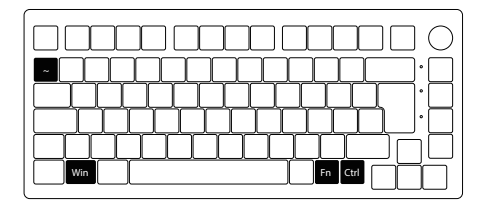

锁Win键

Fn + 左Win

恢复出厂设置

长按 Fn + 右Ctrl 3秒 切换菜单键

长按 Fn + ~ 3秒

02

## 5075B Plus 系统功能 (Mac)

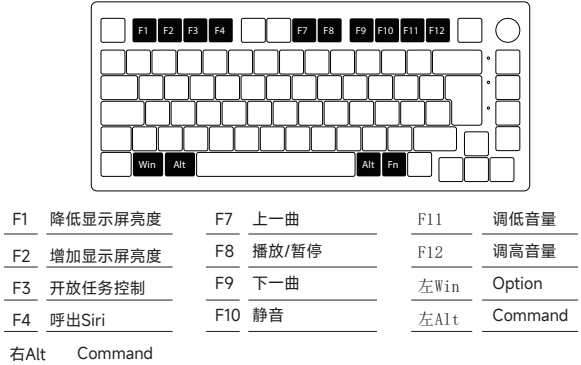

#### 5075B Plus 灯光调节

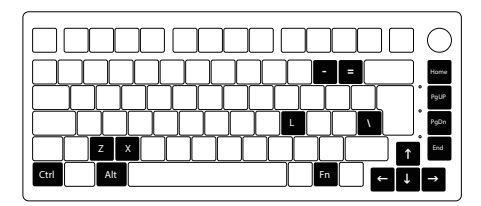

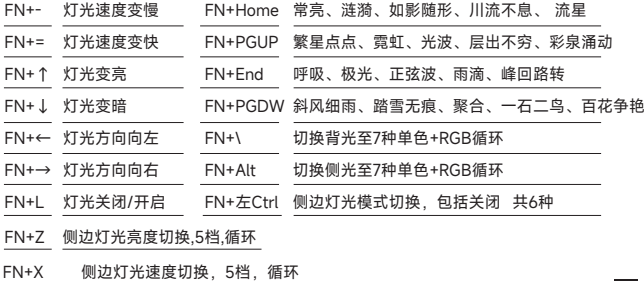

#### 5075B Plus 连接使用指南

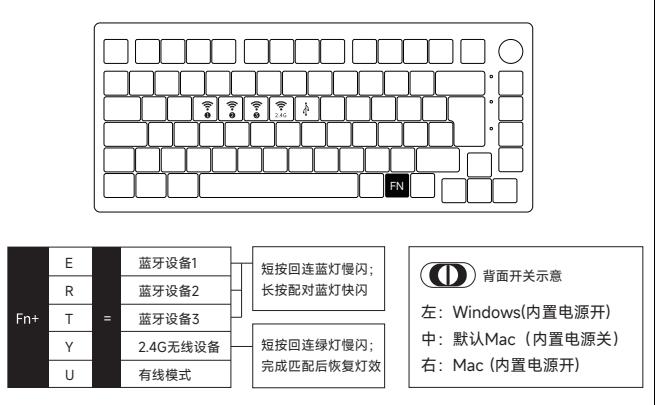

#### 蓝牙配对

键盘开机后,按下FN+E/R/T进入蓝牙模式,长按FN+E/R/T组合键3S,键盘进入对码状态,蓝色指示灯 快闪,连上后指示灯常亮2S,如果没有连上设备指示灯熄灭,键盘进入睡眠。

#### 2.4G配对

键盘开机后,按下FN+Y进入2.4G模式,再按下FN+Y组合键3S进入配对模式后,插入接收器,指示灯快 闪,配对成功后退出对码,模式灯常亮2S,找不到配对设备30s后,退出对码模式灯熄灭,键盘进入睡 眠。

#### 电量查询

按下组合键Fn+空格,电量低于30%空格键上红光;30-50% 空格键上提示为橙色 ;50-70 空格键上提 示为紫色 ;70-90% 空格键上提示为黄色;90-100% 空格键上提示为绿色。

#### 按键/灯光自定义说明和调用说明

- 1. 键盘三种工作模式下均可连接驱动并进行灯光和按键自定义
- 2. 键盘三种工作模式下可搭配驱动实现音乐律动
- 3. 请在我司官网下载"Akko Cloud"驱动
- 4. 驱动下载地址www.akkogear.com

#### Akko保修和服务声明

- 1. Akko为中国大陆的客户提供一年保修。对于其他地区, 请联系您的卖家(Akko分销商)以了解具体的保修政策。
- 2. 如果保修期到期,客户需要支付维修费用。如果用户喜欢自己修理键盘, Akko也会提供说明。用户应对自行修复过程中发生的任何损失承担全部责任。
- 3. 在未经制造商/卖方指示的情况下拆开键盘将立即导致保修无效
- 4. 官方售后服务时间为每周一至周五上午10:00至下午18:00 节假日以国家法定节日休息为准。
- 5. 退货和保修政策在不同的平台上可能有所不同,并在购买时取决于具体的经销商。

- 公司:深圳银宸科技有限公司
- 地址:深圳市宝安区松岗街道碧头第一工业区朗碧路33号
- 电话:0755-23216420
- 网址:www.akkogear.com
- 产地:中国•深圳
- Company: Shenzhen Yinchen Technology Co., Ltd

Address: 33 Langbi Rd, Bitou First Industrial Zone, Bao'an District, Shenzhen, China

**WARNING** Water and Beverages can't be rad into the Keyboard

## $CF$  FC  $CS$   $X$   $HS$

中国制造/Made in China

注意 事项

人为损坏不局限于键盘进水、高处坠落、过度用力拉扯线材等,键盘为电子产品 请按照电子产品保护方式爱惜使用。

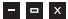

#### Thank you for supporting Akko

To provide you with a better user experience, please read this manual carefully before using the product.

#### Packing List

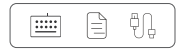

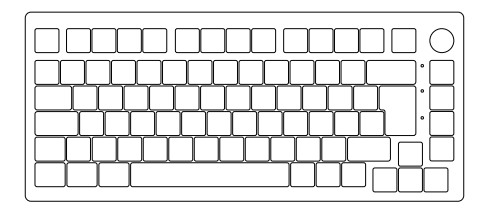

#### System Requirement

Windows®XP / Vista / 7 / 8 / 10 or higher version

#### Connectivity Method

Connect the keyboard to your computer by plugging in the USB cable into an available USB port to start using it.

### LED Indicators

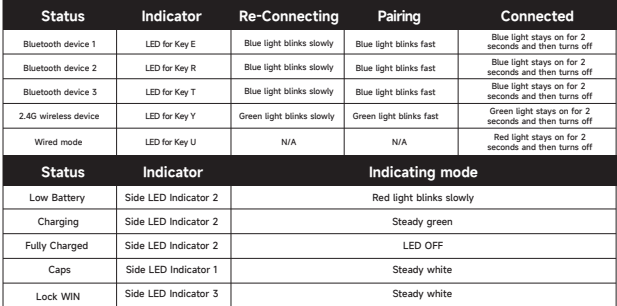

### 5075B Plus HotKeys

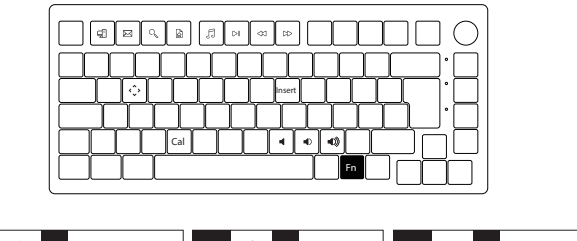

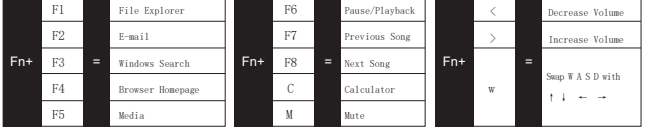

5075B Plus System Commands (Windows)

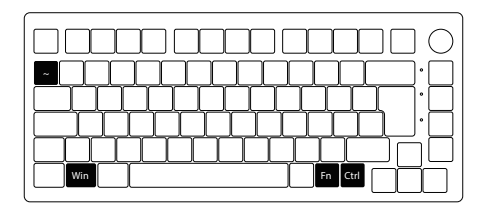

Press Fn and Left Win Key

Hold down Fn and press ~ Key for 3S

#### Lock Windows Key Restore Factory Settings Revert Ctrl into Menu Key

Hold down Fn and press right Ctrl for 3S

## 5075B Plus System Commands (Mac)

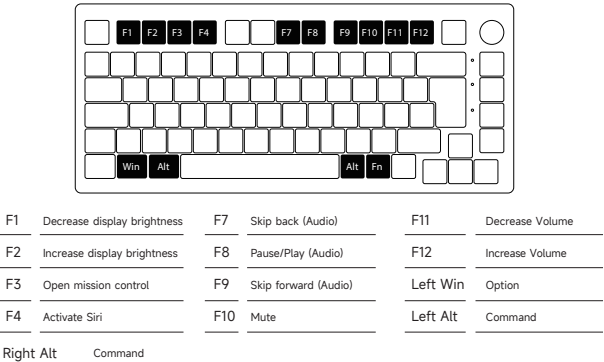

## 5075B Plus Backlight Settings

÷.

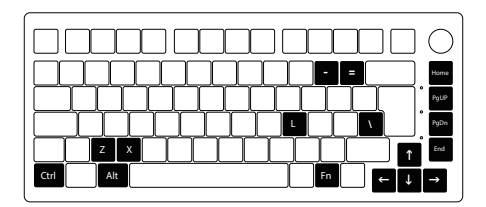

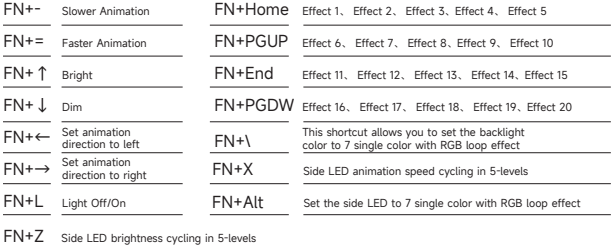

FN+Left Ctrl Side LED effects cycling (including OFF) in 6-levels

### 5075B Plus Connection usage guide

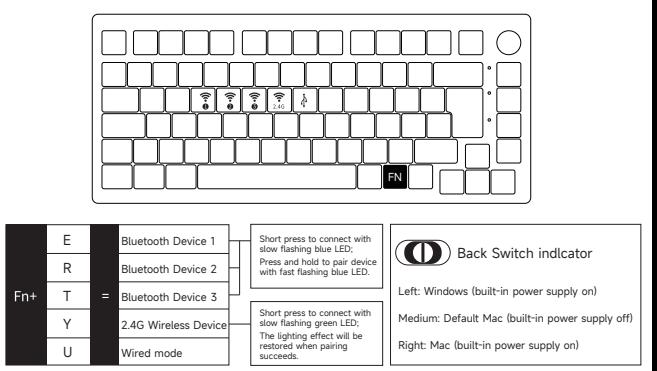

#### Bluetooth Pairing

After turning on the keyboard, press FN+E/R/T to enter Bluetooth mode. Press and hold the FN+E/R/T combination key for 3 seconds to put the keyboard in pairing mode, with the blue indicator light flashing quickly. Once the connection is established, the indicator light will stay on for 2 seconds. If the device fails to connect, the indicator light will turn off and the keyboard will enter sleep mode.

### 2.4G Pairing

After turning on the keyboard, press FN+Y to enter 2.4G mode. Then press and hold the FN+Y combination key for 3 seconds to enter pairing mode. Then insert the receiver, and the indicator light will flash quickly. Once pairing is successful, the LED indicator will stay on for 2 seconds. If no available device is found within 30 seconds, the LED indiactor will turn off and the keyboard will enter sleep mode.

#### Battery Level Check

Press the Fn + Space combination keys to check the battery level. If the battery level is below 30%, the space key will show a red light. If it's between 30-50%, the space key will show an orange light. If it's between 50-70%, the space key will show a purple light. If it's between 70-90%, the space key will show a yellow light. If it's 90-100%, the space key will show a yellow light. If it's 90-100%, the space key will show a green light.

### Key/Lighting Effects Customization Instruction

- 1. The driver can be connected and lighting and key can be customized under the three working modes of the keyboard
- 2. The three working modes of the keyboard can be matched to drive the music rhythm
- 3. Please download the Akko Cloud driver on our website
- 4. Users can download the driver via en.akkogear.com

#### AKKO Warranty and Service Statement

- 1. Akko provides One-Year warranty for customers in mainland China. For other regions, please contact your seller (Akko distributor) for specific warranty policy.
- 2. If the warranty window expires, customers need to pay for repairs. Akko will also provide instructions if users prefer to repair the keyboard by themselves. However, users shall take full responsibility for any loss happened during self-repair.
- 3. Dissembling the keyboard without manufacturer/seller's instruction will immediately void the warranty.
- 4. The return and warranty policy may vary in different platforms and are subject to the specific distributor at the time of purchase.

Company: Shenzhen Yinchen Technology Co., Ltd Address: 33 Langbi Rd, Bitou Community 1st Industrial Zone, Bao'an District, Shenzhen, China Tel: 0755-23216420 Website: www.akkogear.com Origin: Shenzhen, China

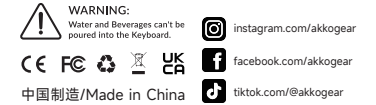

Precautions Man-made damage is not limited to immersion, falling off, and pulling off the wires with excessive forces, etc.

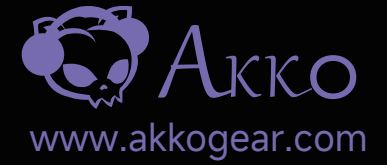

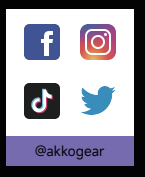

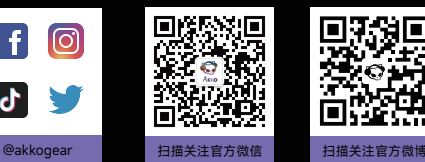

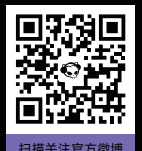